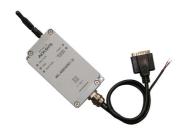

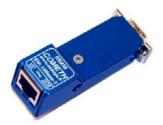

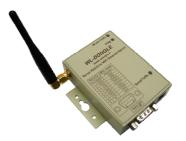

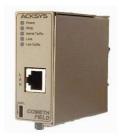

# MODBUS FIRMWARE USER'S GUIDE

FOR ETHERNET AND WI-FI PORT SERVERS

#### TABLE OF CONTENTS

| I. WHEN TO USE THE MODBUS FIRMWARE ?  | 3  |
|---------------------------------------|----|
| II. MODBUS / SERIAL OVERVIEW          | 4  |
| III. USING THE FIRMWARE IN SLAVE MODE | 6  |
| IV. USING THE FIRMWARE IN MASTER MODE | 9  |
| V. COMMANDS REFERENCE LIST            | 11 |

#### MODBUS TCP USER GUIDE

#### **COPYRIGHT (©) ACKSYS 2009**

This document contains information protected by Copyright.

The present document may not be wholly or partially reproduced, transcribed, stored in any computer or other system whatsoever, or translated into any language or computer language whatsoever without prior written consent from *ACKSYS Communications & Systems* - ZA Val Joyeux – 10, rue des Entrepreneurs - 78450 VILLEPREUX - FRANCE.

#### REGISTERED TRADEMARKS ®

• *ACKSYS* is a registered trademark of *ACKSYS*.

#### **NOTICE**

ACKSYS ® gives no guarantee as to the content of the present document and takes no responsibility for the profitability or the suitability of the equipment for the requirements of the user.

ACKSYS ® will in no case be held responsible for any errors that may be contained in this document, nor for any damage, no matter how substantial, occasioned by the provision, operation or use of the equipment.

ACKSYS ® reserves the right to revise this document periodically or change its contents without notice.

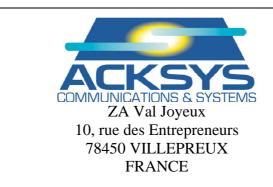

Telephone: +33 (0)1 30 56 46 46 Fax: +33 (0)1 30 56 12 95

Web: <a href="www.acksys.fr">www.acksys.fr</a>
Hotline: <a href="support@acksys.fr">support@acksys.fr</a>
Sales: <a href="sales@acksys.fr">sales@acksys.fr</a>

#### I.WHEN TO USE THE MODBUS FIRMWARE?

This embedded software allows any port server (wired or wireless) made by ACKSYS to be used as a gateway between a MODBUS TCP network and a MODBUS serial network. The MODBUS Gateway may operate in two distinct modes, depending on the type of equipment connected to the serial line:

- ➤ With one master MODBUS serial peripheral, the port server operates in SERIAL MASTER MODE mode (also named "Client" mode).
- ➤ With slave MODBUS serial peripherals, the port server operates in SERIAL SLAVE MODE mode (also named "Server" mode).

MODBUS/TCP is a variant of the MODBUS family of simple, vendor-neutral communication protocols intended for supervision and control of automation equipment. Specifically, it covers the use of MODBUS messaging in an 'Intranet' or 'Internet' environment using the TCP/IP protocol. The most common use of the protocol at this time is for Ethernet attachment of PLC's, I/O modules, and 'gateways' to other simple field buses or I/O networks.

MODBUS Applications Programming Interface for Network Communications, (MBAP), was developed by Modicon to allow traditional serial MODBUS communications to occur over a TCP/IP network. basically defines a "wrapper" around the MODBUS protocol to accommodate routing data packets between two network nodes. The same master/slave messaging protocol is used, however the network aspect allows multiple master devices to access data from the same or different slave devices the network. Client/Server approach, a connected to Using the MODBUS/TCP slave device represents the server side of the communications model, accepting and responding to queries from one or more network client master applications.

#### II.MODBUS / SERIAL OVERVIEW

#### **MODBUS**

MODBUS is a Master/Slave communication protocol, whereby one device, (the Master), controls all serial activity by selectively polling one or more slave devices. The protocol provides for one master device and up to 247 slave devices on a common line. Each device is assigned an address to distinguish it from all other connected devices.

Only the master initiates a transaction. Transactions are either a query/response type, (only a single slave is address), or a broadcast/no response type, (all slaves are addressed). A transaction comprises a single query and single response frame or a single broadcast frame.

#### **Transmission media**

MODBUS was initially devised to work on serial asynchronous media like RS232, RS422 or RS485. This is the kind of media that the MODBUS TCP firmware handles on its serial port.

However the MODBUS frames can be transmitted through other media like Ethernet or radio; in this case the MODBUS frame must be encapsulated in the frame of the specific media. On its network port, the MODBUS TCP firmware encapsulates MODBUS frames in TCP/IP frames to handle the specific addressing of devices on this medium.

The following descriptions apply to the serial asynchronous media.

#### Modes of transmission

The mode of transmission is the structure of the individual units of information within a message, and the numbering system used to transmit the data. Two modes of transmission are available for use in a serial MODBUS system. Both modes provide the same capabilities for communicating with PLC slaves; the mode is selected depending on the equipment used as a MODBUS Master. One mode must be used per MODBUS system; mixing of modes is not allowed.

The modes are ASCII (American Standard Code for Information Interchange), and RTU, (Remote Terminal Unit.) The characteristics of the two transmission modes are defined below:

#### **ASCII Framing**

Framing in ASCII transmission mode is accomplished by the use of the unique colon, (:), character to indicate the beginning of frame and carriage return/line feed, (CRLF), to delineate end of frame. The line feed character also serves as a synchronizing character which indicates that the transmitting station is ready to receive an immediate reply.

| BEGIN<br>FRAME | ADDRESS           | FUNCTION           | DATA                              | ERROR<br>CHECK    | EOF | READY TO<br>RECEIVE |
|----------------|-------------------|--------------------|-----------------------------------|-------------------|-----|---------------------|
| :              | 2-CHAR 16-<br>BIT | 2-CHAR 16-<br>BITS | N X 4-<br>CHAR<br>N X 16-<br>BITS | 2-CHAR<br>16-BITS | CR  | LF                  |

#### **RTU Framing**

Frame synchronization can be maintained in RTU transmission mode only by simulating a synchronous message. The receiving device monitors the elapsed time between receipts of characters. If three and one-half character times elapse without a new incoming character, then the frame received is considered terminated: the receiving device checks the CRC (last two characters received) to determine frame validity, and assumes that the next byte received will be an address.

A frame is also considered completed when 256 characters have been received.

Note: for practical purposes, the three and one-half character time is usually rounded up to four characters time.

| T1,T2,T3,T4 | ADDRESS | FUNCTION | DATA           | CHECK     | T1,T2,T3,T4 |
|-------------|---------|----------|----------------|-----------|-------------|
|             | 0 DITTG | o Pirra  | N. W. O. DITTO | 1 C DITTO | _           |
|             | 8-BITS  | 8-BITS   | N X 8-BITS     | 16-BITS   |             |

#### III.USING THE FIRMWARE IN SLAVE MODE

The SLAVE mode, also called "Server" mode, is used when the Modbus Slave devices are located on the serial link of the Port server. The Master is then a Modbus TCP device, located on the network side of the Port server. The port server acts as a gateway between the networked Modbus TCP master device and serial Modbus slave devices.

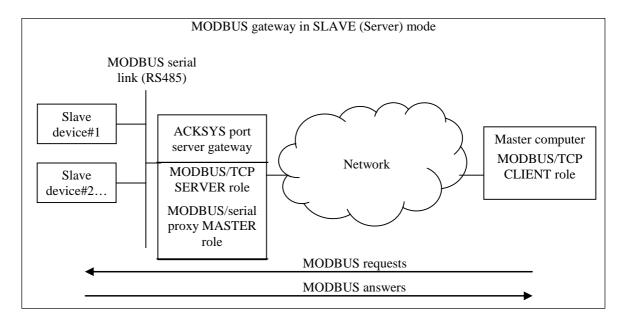

The port server gateway converts and transfers requests from the TCP clients towards the serial line, then wait for an answer and sends it back to the client. As the serial line may support several bussed slave Modbus peripherals, these ones are distinguished on the serial link by their own unique Modbus address. Therefore, on TCP side, the client application identifies each serial peripheral by its Modbus address and the IP address of the port server gateway.

Nevertheless, if the TCP client has not the possibility to specify the Modbus address of the slave device, the latter may be forced by the port server gateway, allowing the client to identify the slave device only by its IP address. In this case, the slave device must be unique on the serial link.

With firmware versions 2.0.0.0 and above, up to five simultaneously opened connections are allowed. Upon reception of a sixth connection request, the oldest unused connection is automatically closed.

The port server gateway handles only one transaction at a time. It can memorize one additional request from the network, which will be sent to the serial line after completion of the current transaction (answer from the serial peripheral or time out).

The delay allocated to the serial peripheral's answer, called "Time Out" delay, is defined in the administration menu discussed later in this documentation (command "stout").

If the slave device fails to respond to a Modbus request, at expiration of the time out the gateway merely cancels the transaction: no answer is returned to the TCP client, so it can likewise fall in time out. Therefore, the TCP client time out value must be slightly higher than the gateway time out configured by command "stout".

Optionally, and if handled by the TCP client, the gateway can return Modbus exception 11 (0xB) in case of response failure from a slave device. This exception, defined by Modbus TCP specifications, is specific to gateways, and may be activated using command "exception".

An access control option may be activated to forbid device accessibility to unauthorized clients: use command "authip" to define a list of authorized IP addresses.

In *Slave* mode, the port server gateway listens by default Modbus TCP registered port **502**. Nevertheless, another port can be configured, for compatibility with some non-standard applications, by the mean of command "**mdbport**".

# SLAVE mode configuration summary (Slave devices on the Port server serial link)

The following parameters must be checked in *Slave* mode. All these parameters can also be changed with the browser interface (Network serial port servers administration software).

- Network parameters (IP address, IP gateway, netmask, DHCP...)
- On WiFi models, WiFi parameters (SSID, channel, infrastructure/adhoc, keys...)
- Serial parameters (baud rate, electrical interface...)

please note: the "slave" and "master" submodes of the RS422 interface are NOT related to the "slave" and "master" roles in MODBUS. Please refer to the "set serial interface" command for details.

- Parameters specific to the Modbus *Slave* mode:
  - > Firmware

download and/or activate the MODBUS firmware (see product user's guide or quick start guide).

Device Mode

command: set serial mode slave

(because your serial device is a slave)

Modbus Mode

Either command: set serial mode rtu Or command: set serial mode ascii

Response time out

command: set serial stout nnnn

#### • Seldom used parameters:

These parameters should be changed only in special cases.

See the command list for details.

command: set net slaveid nn

command: set net exception on / off command: set net authip [IP Address] command: set net mdbport nnnn

command: set net metric nn

#### • Debugging parameter

command: set serial nocheck on / off

This command allows to suppress integrity control of serial frames received from a slave device. When activated, frame length and CRC control are disabled, and data is returned "as is" to the TCP client, without any error warning. Serial nocheck should only be used for debugging purposes.

More parameters are available. See the product user's guide or the quick start guide.

#### IV.USING THE FIRMWARE IN MASTER MODE

In this mode, also called "Client" mode, the MODBUS master equipment is connected on the serial link, and the MODBUS port server gateway acts as a proxy for the networked slaves, capturing requests from the master, sending them to the networked slaves when appropriate, waiting for answers and retransmitting them to the serial master. If other slave MODBUS peripherals are present on the serial bus, they are not accessible from the network. Every request issued by the master toward slave TCP devices must be acknowledged by an answer in a predefined delay, configurable through the administration menu (command "tcpto").

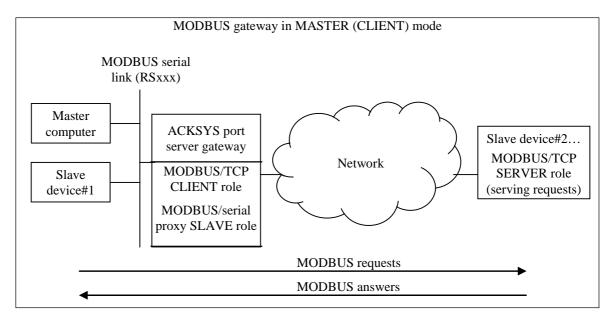

The Master on the serial line doesn't know the network address of the slave devices that it interrogates: those are identified on the serial side by an unique MODBUS address. A translation table in the administration menu establishes the correspondence between the MODBUS serial addresses and the corresponding IP addresses. In the case of a distant server managing itself several slave serial devices, these last are also identified by their own MODBUS address. The configuration table of the port server gateway offers the possibility to establish a correspondence between the MODBUS address known by the master equipment on the port server serial link, and the distant slave address used on the remote Server serial link. For example, serial MODBUS address range 1 to 8, scanned by the Master, may be assigned to addresses 31 to 38 ('unit identifier' field of the MODBUS TCP frame) on the remote slave serial link.

The port server gateway can manage simultaneously up to 5 active connections, each of these connections capable to give access to up to 247 slave devices (on the same IP address). If the number of servers to interrogate (different IP addresses) is greater than 5, the oldest connection is closed when the master gives out the sixth connection request.

In Master mode, the port server gateway requests connections to remote server on the TCP registered port **502**. It is however possible to define a different TCP port for connection to non-standard equipments.

#### **MASTER mode configuration summary**

(Modbus Master device is on the port server serial link)

The following parameters must be checked in *Master* mode. All these parameters can also be changed with the browser interface (Network serial port servers administration software).

- Network parameters (IP address, IP gateway, netmask, DHCP...)
- On WiFi models, WiFi parameters (SSID, channel, infrastructure/adhoc, keys...)
- Serial parameters (baud rate, electrical interface...)

please note: the "slave" and "master" submodes of the RS422 interface are NOT related to the "slave" and "master" roles in MODBUS. Please refer to the "set serial interface" command for details.

- Parameters specific to the Modbus *Master* mode:
  - > Firmware

download and/or activate the MODBUS firmware (see product user's guide or quick start guide).

Device Mode

command: set serial mode master (because your serial device is a master)

➤ Modbus Mode

Either command: set serial mode rtu
Or command: set serial mode ascii

> Serial / Network address assignment

command: set net slaveid [...]

> Response time out

command: set net tcpto nnnn

• Seldom used parameters:

These parameters should be changed only in special cases.

See the command list for details.

command: set net mdbport nnnn

command: set net metric nn

More parameters are available. See the product user's guide or the quick start guide.

#### **V.COMMANDS REFERENCE LIST**

Displaying the configuration parameters is allowed if the "showperm" parameter is set to "allow". If set to "deny", the configuration parameters can only be displayed by the administrator after logging in.

Some parameters can only be displayed for your information but cannot be changed.

Conventions used in these tables:

- **bold text** must be typed as is.
- *italicized text* denotes a parameter which must be replaced by the proper value.
- *italicized bold text* denotes warnings or limitations.

#### Tables:

- general parameters
- network parameters
- wireless parameters
- serial parameters
- parameters available only for the "WLg" products range
- <u>notes</u>

#### SETTING OR DISPLAYING THE GENERAL PARAMETERS

| Comma       | and                            |          | Default value      | Notes | Description                                                                                                    |
|-------------|--------------------------------|----------|--------------------|-------|----------------------------------------------------------------------------------------------------|
| login       | username                       |          |                    |       | start the administrator identification sequence. Ask password.                                                                                                    |
| set         | default                        |          |                    |       | restore factory defaults, except the MAC address, the save count, the current firmware and the next firmware to run.                                                                                                    |
| save        |                                |          |                    |       | save the current configuration to the permanent configuration memory which is used after reboot and remains when the device is powered off.                                                                                                    |
| reset       |                                |          |                    |       | close the administration session and reboot the device, to ignore parameters changed but not saved, or to reload saved parameters.  The following parameters do not need a reset to take effect: location, showperm, netconfigperm, serial interface.                                            |
| show        | version                        |          |                    |       | display firmware name and version                                                                                                    |
| quit        |                                |          |                    |       | close administration session (TELNET only).                                                                                                    |
| set<br>show | login<br>login                 | Username | root               |       | change/display administrator username. 8 bytes max. Upper and lower cases.                                                                                                    |
| set<br>show | password password              | Password | root               |       | change/display administrator password. 8 bytes max. Upper and lower cases.                                                                                                    |
| set<br>show | location<br>location           | Location | "Unknown location" |       | change/display <i>location</i> description of the device server. 30 bytes max. Upper and lower cases.                                                                                                    |
| set<br>show | showperm<br>showperm           | perm     | allow              |       | change/display the right to display configuration information without entering the administrator password.  perm: one of allow / deny                                                                                                    |
| set<br>show | netconfigperm<br>netconfigperm | perm     | allow              |       | change/display the right to use the administration system from the network.<br>perm: one of allow / deny                                                                                                    |
| set<br>show | upgradeperm<br>upgradeperm     | perm     | allow              |       | change/display the right to upgrade the firmware.  perm: one of allow / deny  If this flag is set to "allow", upgrade is allowed. (through serial port or Wifi interface) else upgrade is not allowed.  These commands are not available for devices providing several firmwares simultaneously. |

### The following commands are available only in devices that provide several firmwares simultaneously.

| set<br>show | prog enable<br>prog enable | seg | MODBUS firmware located in seg /4 | execute after next reset the current firmware located in segment seg.                   |
|-------------|----------------------------|-----|-----------------------------------|-----------------------------------------------------------------------------------------|
| show        | prog list                  |     |                                   | display information about all firmwares.                                                |
| show        | prog info                  | seg |                                   | display information about firmware located in segment seg, in computer readable format. |
| show        | prog data                  | seg |                                   | display information about firmware located in segment seg, in computer readable format. |

#### **SETTING OR DISPLAYING THE NETWORK PARAMETERS**

| Comma       | and                              |                   | Default value                                  | Notes | Description                                                                                                    |
|-------------|----------------------------------|-------------------|------------------------------------------------|-------|----------------------------------------------------------------------------------------------------|
| show        | net ethernet                     |                   | Factory defined                                |       | display Ethernet MAC address. 6 hex digits separated by columns.                                                                                                    |
| set<br>show | net dhcp<br>net dhcp             | state             | off                                            |       | turn <b>on</b> / <b>off</b> or display the DHCP client use. When dhcp is on, the manually specified IP address is not used.                                                                                                    |
| set         | net dhcp clientid                | ident             | empty (MAC address sent as string)             |       | replace the default client ID (MAC address as a string) by the custom string <i>ident</i> . 15 bytes max, upper and lower cases allowed. delete the custom client ID and use the default client ID.                                                                                             |
| show        | net dhcp clientid                |                   |                                                |       | display custom client ID.                                                                                                    |
| set<br>show | net dhcp hname<br>net dhcp hname | hostname          | empty (not sent)                               |       | provide the DHCP server with the supplementary Host Name option, with value hostname. 19 bytes max, no spaces allowed, upper and lower cases allowed. Value assigned to DHCP option 12, if any.                                                                                                 |
| set<br>show | net ip<br>net ip                 | aaa.bbb.ccc.ddd   | 192.168.1.253                                  |       | change/display IP address in dotted decimal notation.                                                                                                    |
| set<br>show | net mask<br>net mask             | aaa.bbb.ccc.ddd   | 255.255.255.0                                  |       | change/display local subnet mask                                                                                                    |
| set<br>show | net gateway<br>net gateway       | aaa.bbb.ccc.ddd   | 0.0.0.0                                        |       | change/display the gateway IP address.                                                                                                    |
| set<br>show | net metric<br>net metric         | mmm               | 64 ("WLg")<br>10 (others)                      |       | change/display the number of gateway hops. mmm is 1 to 255                                                                                                    |
| show        | net configport                   |                   | 23                                             |       | administration port                                                                                                    |
| set<br>show | net authip<br>net authip         | n aaa.bbb.ccc.ddd | Table cleared.<br>(access control<br>disabled) |       | n: table entry index, from 1 to 8.  aaa.bbb.ccc.ddd: IP address of a host allowed to act as a Modbus master toward this device. IP address 0.0.0.0 clears the entry.                                                                                                    |
| set<br>show | net mdbport<br>net mdbport       | nnnn              | 502                                            |       | In SLAVE mode, <i>nnnn</i> define the local TCP port server the gateway will listen to in place of registered port <b>502</b> .  In MASTER mode, <i>nnnn</i> define the remote TCP port server gateway will use in place of registered port <b>502</b> to establish a connection with a server. |
| set<br>show | net tcpto<br>net tcpto           | nnnn              | 800                                            |       | Supported in MASTER mode only. <i>nnnn</i> gives the time imparted for a transaction to complete, in ms (max <b>65535</b> ms). This is the maximum time during which the port server gateway will wait for an answer from the distant peripheral.                                               |
| set<br>show | net exception net exception      | state             | off                                            |       | Turn <b>on</b> / <b>off</b> handling of exception 11 (0xB) when slave device fails to respond.                                                                                                    |

# According to SLAVE or MASTER modes, the "set net slave id" command uses 2 syntaxes.

# Syntax in SLAVE mode

| Comm | and         |    | Default value | Notes | Description                                                                                                    |
|------|-------------|----|---------------|-------|----------------------------------------------------------------------------------------------------|
| set  | net slaveid | sa | 0             |       | sa : MODBUS serial address (local)                                                                                                    |
| show | net slaveid |    |               |       | This command may be used only if no more than one MODBUS slave device is connected over the serial link. It allows to impose the MODBUS serial address for every incoming TCP request: in this case, the corresponding field of the modbus TCP frame (unit ID) is purely and simply ignored, and the slave device is identified by the client only through its IP address. For example, if the address of the modbus serial device connected to the port server serial link is 5, the command <b>set net slaveid 5</b> will assure that any requests from a TCP client connected to the port server will be transfered to the device with the correct address, independently of the unit ID specified by the TCP frame. Programming the fixed serial address to zero will disable this functionality, so that the serial address passed to MODBUS serial devices is the unit ID specified by the TCP frame. |

# Syntax in MASTER mode

| set net slaveid show net slaveid  fs ls fr m xx.xx.xx.xx 0 0 0 0 0 0.0.0.0  fs: first MODBUS serial address (local) fr: first MODBUS TCP ID field (remote serial at m: Mode: 0 = last byte of IP address fixed 1 = last byte of IP address variable xx.xx.xx.xx: Remote device IP address  This command defines the correspondence byte of IP addresses (xx.xx.xx.xx), the ID field of MODBUS TCP frames. Up to air | ddress)                                                                                                    |
|----------------------------------------------------------------------------------------------------|----------------------------------------------------------------------------------------------------|
| to Is) and remote IP addresses (xx.xx.xx.xx),                                                                                                    | le                                                                                                    |
| the ID field of MODBUS TCP frames. Up to eigen The <i>m</i> parameter (mode), when set to <b>0</b> , indicentifier the whole range concerned; in this case, address, calculated from parameter <i>fr</i> . If <i>modes</i> will change according to the offset from the identifier field of TCP frames is not used, parawill be set to 0xFF in this case).                                                          | as well as remote address (fr) conveyed by ht ranges can be defined. ates that the destination IP address is fixed emote devices are identified by their serial e is set to 1, the last byte of the IP address first local address. In this case, if the unit |
| Observation: any <b>slaveid</b> command line with defined will invalidate and replace the oldest. f <a href="Examples">Examples</a> :                                                                                                    |                                                                                                    |
| set net slaveid 9 16 0 1 192.                                                                                                    | 68.0.30<br>68.20.0<br>68.50.0                                                                                                    |
| Local slave #12 directed to IP 192.168.20                                                                                                    | 0 ID field = 1 0 ID field = 4 0 ID field = 8 serial addresses 9 to 16 to respective IP                                                                                                    |
| The third line defines redirection of local se addresses 192.168.50.0 to 192.168.50.7, with Local slave #17 directed to IP 192.168.50 Local slave #19 directed to IP 192.168.50                                                                                                    | rial addresses 17 to 24 to respective IP respective TCP ID fields 31 to 38 :                                                                                                    |

#### SETTING OR DISPLAYING THE NETWORK WIRELESS PARAMETERS

All commands of the "network wireless parameters" section are only valid for wireless port servers.

| Comma       | and                        |                 | Default value                    | Notes | Description                                                                                                    |
|-------------|----------------------------|-----------------|----------------------------------|-------|----------------------------------------------------------------------------------------------------|
| set<br>show | net ssid<br>net ssid       | ssid            | acksys                           |       | change/display the SSID of the device. SSID is a case sensitive characters string (32 characters max). Empty character string is not allowed.                                                                                                    |
| set<br>show | net mode                   | mode            | Ad-hoc ("WLg")<br>Infra (others) |       | configure/display the WIFI mode. One of ad-hoc or infra. ad-hoc: configure the device in AD-HOC mode. Infra: configure the device in infrastructure mode.                                                                                                    |
| set<br>show | net channel<br>net channel | channel         | 6                                |       | In ad-hoc mode, configures the radio channel used for communication with the other device. <i>channel</i> is in the range <b>0</b> to <b>13</b> . In infrastructure mode this parameter is ignored.                                                                                                    |
| set         | net wepkey                 | keynum key      | no default value                 |       | define up to 4 WEP keys.                                                                                                    |
|             |                            |                 |                                  |       | keynum is the key number. Range 1 to 4. key is the hexadecimal key value. 10 digits (64 bits key) or 26 digits (128 bits key).  The last 6 digits are generated by the firmware  Example:  set 64 bits WEP key: set net wepkey 1 1F2564AE12 set 128 bits WEP key: set net wepkey 1 123654875ADFEC236542541A26  Note: to enter a 128 bits WEP key, you must before enable 128 bits key mode. See command "set net usekey 1 128" below. |
| set         | net wepkey                 | keynum <b>0</b> |                                  |       | delete wepkey keynum                                                                                                    |
| show        | net wepkey                 |                 |                                  |       | display all 4 WEP keys (the last 6 digits are displayed as zeroes).                                                                                                    |
| set<br>show | net usekey<br>net usekey   | [keynum] [128]  |                                  |       | define the WEP key to use. If the keynum parameter is left empty, device won't use any WEP key, else device uses WEP key keynum.  Example:  Activate 64 bits WEP key set net usekey 1 Activate 128 bits WEP key set net usekey 1 128 Disable WEP key using set net usekey                                                                                                    |
| set         | net auth                   | mode            | open                             |       | set the authentication mode.  mode is one of open, share  open: the device is authenticated by its MAC address.  share: the device is authenticated by its WEP Key.                                                                                                    |
|             |                            |                 |                                  |       | This command is not valid for WL-COMETH I.                                                                                                    |

| 18 |  |
|----|--|
|----|--|

| Command |                 |        | Default value Notes                              | Description |                                                                                                    |
|---------|-----------------|--------|--------------------------------------------------|-------------|----------------------------------------------------------------------------------------------------|
| set     | net unencrypted | mode   | Ignore (WLg-range)<br>Accept (other<br>products) |             | configure if the device accept or ignore the unencrypted WIFI packet. mode is one of <b>ignore</b> or <b>accept ignore</b> : The device ignores all WIFI packet unencrypted <b>accept</b> : The device accepts all WIFI packet unencrypted |
|         |                 |        |                                                  |             | This command is not valid for WL-COMETH I.                                                                                                    |
| set     | net txrate      | txrate | automatic                                        |             | set the WIFI transmit rate. <i>txrate</i> is one of 1, 2, 5.5, 11, automatic. 1, 2, 5.5 or 11: device will always use the given transmit rate. automatic: device will automatically choose the appropriate transmit rate.                  |
| show    | net wlan        |        |                                                  |             | Display WIFI parameters: channel, txrate, authentication mode, RF signal quality.<br>authentication mode is not displayed for WL COMETH I.                                                                                                 |
|         |                 |        |                                                  |             | "WLg" products also display avaible access points around.                                                                                                    |

#### **SETTING OR DISPLAYING THE SERIAL PARAMETERS**

| Comm        | and                                  |               | Default value | Notes | Description                                                                                                    |
|-------------|--------------------------------------|---------------|---------------|-------|----------------------------------------------------------------------------------------------------|
| set<br>show | serial interface<br>serial interface | mode [option] | rs232         |       | <ul> <li>mode: one of rs232/rs422/4wires/rs485/2wires         option: master or slave for rs422 / 4wires mode, noecho or echo for rs485 / 2wires</li></ul>                                                                                                    |
| set<br>show | serial dtr<br>serial dtr             | mode          | high          |       | DTR management. <i>mode</i> is one of <b>modem/high/low</b> . <b>modem</b> means the signal is used as if a modem was connected to the port (DTR → the port server is on line, RTS → the port server wants to send data). <b>Flow</b> means the signal is used for input flow control. <b>high</b> and <b>low</b> mean the signal is permanently set in this state. |
| set<br>show | serial rts<br>serial rts             | mode          | high          |       | RTS management. <i>mode</i> is one of <b>modem/high/low/flow</b> . <b>modem</b> means the signal is used as if a modem was connected to the port (DTR → the device is on line, RTS → the device wants to send data). <b>high</b> and <b>low</b> mean the signal is permanently set in this state. <b>Flow</b> means the signal is used for input flow control.      |
| set<br>show | serial dsr<br>serial dsr             | mode          | ignore        |       | DSR management. <i>mode</i> is one of <b>ignore/modem Ignore</b> means that the signal is locally ignored. <b>modem</b> means the signal is used as if a modem was connected to the port (DTR → the port server is on line, RTS → the port server wants to send data).                                                                                              |
| set<br>show | serial cts<br>serial cts             | mode          | ignore        |       | CTS management. <i>mode</i> is one of <b>ignore/modem/ flow ignore</b> means that the signal is locally ignored. <b>modem</b> means the signal is used as if a modem was connected to the port (DTR → the port server is on line, RTS → the port server wants to send data). <b>flow</b> means the signal is used for output flow control.                          |
| set<br>show | serial dcd<br>serial dcd             | mode          | ignore        |       | DCD management. <i>mode</i> is one of <b>ignore / modem ignore</b> means that the signal is locally ignored. <b>modem</b> means the signal is used as if a modem was connected to the port (DTR → the port server is on line, RTS → the port server wants to send data).                                                                                            |

|  | 20 | - | _ |  |
|--|----|---|---|--|
|--|----|---|---|--|

| Comma       | and                                  |                        | Default value | Notes | Description                                                                                                    |
|-------------|--------------------------------------|------------------------|---------------|-------|----------------------------------------------------------------------------------------------------|
| set<br>show | serial ring<br>serial ring           | mode                   | ignore        |       | RING management : mode : always ignore                                                                                                    |
| set<br>show | serial baudrate<br>serial baudrate   | speed                  | 9600          |       | speed: any baud rate from <b>10</b> bauds to <b>230400</b> bauds (up to 1'000'000 on RS422/RS485 "WLg" products)                                                                                                    |
| set         | serial format                        | nbits parity<br>nstops | 8 n 1         |       | nbits is 7 or 8 bits, parity is one of <b>e</b> , <b>o</b> , <b>n</b> , <b>m</b> , <b>s</b> (meaning even, odd, none, mark or space), nstops is 1 or 2 stop bits. (nbits=6 bits is also supported on the "WLg" range)                                                                  |
| show        | serial format                        |                        |               |       |                                                                                                    |
| set<br>show | serial xonxoff serial xonxoff        | mode                   | ignore        |       | software flow control: mode is one of <b>use</b> or <b>ignore</b> . Mixed (i.e. software and hardware) flow control can be set.                                                                                                    |
| set<br>show | serial mode<br>serial mode           | role                   | slave rtu     |       | role is one of <b>master/slave</b> or one of <b>ascii/rtu</b> . <b>Warning</b> , set serial mode command must be called twice, one time to set the master/slave parameter, another time to set the ascii/rtu parameter.                                                                |
|             |                                      |                        |               |       | master indicates that a MODBUS master is on the serial link; thus the port server gateway will function in MASTER mode. slave indicates that no MODBUS master is on the serial link; thus the port server gateway will function in SLAVE mode.                                         |
|             |                                      |                        |               |       | ascii indicates a modbus ascii frame format. rtu indicates a modbus rtu frame format.                                                                                                    |
|             |                                      |                        |               |       | Changing the mode (MASTER to SLAVE or SLAVE to MASTER) clears all entries of authip and slaveid tables.                                                                                                    |
| set<br>show | serial rtsdelays<br>serial rtsdelays | before after           | 0 0           |       | Added delay surrounding a frame sent on the serial link.in ms (max <b>255</b> ms). Use this when RTS is in MODEM mode, to add a delay of <i>before</i> ms between the rise of RTS and the start of frame, and a delay of <i>after</i> ms between the end of frame and the fall of RTS. |
| set<br>show | serial stout<br>serial stout         | nnnn                   | 600           |       | max delay between the end of the MODBUS request and the end of the answer frame on serial link, in ms (max 65535 ms).                                                                                                    |
| set<br>show | serial tdsr<br>serial tdsr           | delay                  | 5             |       | acceptable delay between DTR rise and corresponding DSR rise at the beginning of a data session, when DSR is in modem mode. DTR→DSR in tenth of second. 0 to 255.                                                                                                    |
| set<br>show | serial toff<br>serial toff           | duration               | 5             |       | when <b>DTR</b> is in modem mode, and the TCP connection is closed or lost, DTR will stay low for at least <i>duration</i> , expressed in tenths of second. <b>0</b> to <b>255</b>                                                                                                    |

| Comm        | and                              |          | Default value                                 | Notes | Description                                                                                                    |
|-------------|----------------------------------|----------|-----------------------------------------------|-------|----------------------------------------------------------------------------------------------------|
| set<br>show | serial silence<br>serial silence | duration | 0<br>(the standard '4<br>chars' time is used) |       | This command enables to change/display the end of message (EOM) algorithm used in RTU mode. Normally, EOM is detected by a silent interval of at least 4 characters.                                                                                                    |
|             |                                  |          |                                               |       | With the help of this command, the EOM minimum silent interval may be set to the value specified by parameter <i>duration</i> , given in ms (max <b>65535</b> ms).                                                                                                    |
|             |                                  |          |                                               |       | For example, with command "set serial silence 20", a Modbus serial frame will be considered terminated only after a silence equal to or greater than 20 ms. In other words, it also means that gaps up to 20 ms in length between two characters of the same frame are allowed.                                                      |
|             |                                  |          |                                               |       | <b>WARNING:</b> Using this command may lengthen the global Modbus cycle (time between request and answer), and so requires a really good understanding of Modbus time out settings. If changed, the silence duration must be taken into account when calculating time out used either by the supervisor and the gateways.            |
|             |                                  |          |                                               |       | This command is available only with wired port server (and WL-COMETH I) firmware versions 2.10.0.0 and higher, and with wireless port server firmware version 3.6.0.0 and higher.                                                                                                    |
| set<br>show | serial nocheck<br>serial nocheck | state    | off                                           |       | When <b>serial nocheck</b> is set to <b>on</b> , integrity control of serial frames (length, CRC, unit #) received from slave devices is disabled, data is forwarded directly to TCP. In this mode, the TCP client is NOT alerted of potential errors. <b>Serial nocheck</b> should only be set to <b>on</b> for debugging purposes. |

#### SETTING OR DISPLAYING PARAMETERS FOR THE "WLG" RANGE OF DEVICES

| Comma | and            |                      | Default value Notes | s Description                                                                                                    |
|-------|----------------|----------------------|---------------------|----------------------------------------------------------------------------------------------------|
| set   | wlan           |                      |                     | Run the wizard asking for the WiFi parameters                                                                                                    |
| show  | wlan           |                      |                     | Display the WiFi parameters.                                                                                                    |
| set   | wlan {options} |                      |                     | Change specific WiFi parameters (you can specify one or more of the following parameters):                                                                                                    |
|       |                | state                | on                  | state=on or off .Turns radio card on or off                                                                                                    |
|       |                | topology             | adhoc               | topology= one of infra or adhoc                                                                                                    |
|       |                | ssid string          | acksys              | change the ssid of the device. string is a case sensitive characters string.                                                                                                    |
|       |                | band                 | bg                  | change the radio protocol: band= one of bonly gonly bg ah (standard 802.11 protocols)                                                                                                    |
|       |                | superag              | sagoff              | superag= one of sagoff sagon sagdyn sagstatic Super AG mode is an atheros card feature.                                                                                                    |
|       |                | region               | eu                  | region= one of il us hk ca au fr eu jp sg kr (standardized code of the world region).                                                                                                    |
|       |                | <b>chan</b> channels | auto                | List of channels checked for access points. Available values depend on the region and the band. <b>auto</b> allows to scan all the channels allowed in the region.                                                                              |
|       |                | antennas             | diversity           | antennas= one of <b>diversity main aux</b> If your product has only one antenna, choose diversity or main. If your product has 2 antennas you can choose diversity to use both antennas or specify which antenna you want to use (main or aux). |
|       |                | tx rate              | best                | you can enforce a specific standard bit rate. "best" selects the best rate available for the given band and reception quality.                                                                                                    |
|       |                | tx power             | high                | you can change the radio output power tx power = one of high medium low                                                                                                    |
|       |                | roaming              | 0 (off)             | set the reception level under the bridge will search another access point.  The reception level can be specified in units of dBm with negative values, or in percentage with positive values.                                                   |
|       |                |                      |                     | example:                                                                                                    |
|       |                |                      |                     | set wlan infra ssid myssid ah low                                                                                                    |
|       |                |                      |                     | this command will be change to infrastructure mode with ssid "myssid" and radio protocol 802.11a/h and a low transmit power.                                                                                                    |

| Comma  | and           |              | Default value | Notes | Description                                                                                                    |
|--------|---------------|--------------|---------------|-------|----------------------------------------------------------------------------------------------------|
| set    | wkey          |              |               |       | Run the wizard asking for the WiFi security parameters                                                                                                |
| show   | wkey          |              |               |       | Display the WiFi security parameters.                                                                                                    |
| set    | wkey {option} |              |               |       | Change specific WiFi security parameters (you can specify one or more of the following parameters):                                                   |
|        |               | method       | off           |       | <pre>method= off (no security or WEP key), personal (uses WPA protocol with a pre-shared key) or enterprise (not implemented)</pre>                   |
|        |               | protocol     | wpa           |       | protocol= wpa or wpa2                                                                                                    |
|        |               | cipher       | tkip          |       | cipher= tkip or aes. Usually TKIP is used together with WPA and AES is used together with WPA2.                                                       |
|        |               | password str | unspecified   |       | change the pre-shared key to str.                                                                                                    |
| ping   | ip-adress     |              |               |       | Sends ICMP ECHO-REQUEST four times to the specified destination. The answer (or timeout indication) will be displayed a few seconds after the prompt. |
| stat   |               |              |               |       | Displays various indications for technical support purpose.                                                                                           |
| rxfifo | state         |              | on            |       | reserved for factory tests. DO NOT CHANGE.                                                                                                    |
|        |               |              |               |       |                                                                                                    |

#### **NOTES**

- (1) This group of commands allows to retrieve or set globally the ACKSYS device server configuration.
- (2) **Security note:** sensitive data, like login and password information, are conveyed in clear text by the following commands. You must take any step to protect these data from disclosure. As a basic protective step, the commands themselves can only be used by a logged-in operator.
- (3) **Usage note:** Some data conveyed by these commands should be kept unique to a device. This applies especially to the IP and MAC addresses in the 'common' parameters. You should either avoid to change this unique data or to restore them after using the 'set' commands.
- (4) **Usage note:** Some parameters take effect immediately, as specified elsewhere. Beware that the parameters you change do not affect the device at the moment you set them. For example, if you change the DHCP Client Id, this will take effect at the next lease expiration, which could happen soon.
- (5) Use this group of commands to improve buffering of outgoing network data.
- (6) **Usage note:** When in RFC2217 mode, and for the purpose of these commands, any change in the control signals and the line state trigger the same actions as an arrival of 7 or 8 characters. This behavior of control signals and line state could change in the future.
- (7) **Usage note:** For the purpose of these commands, "send to the client application" means that the data is queued for transmission as soon as possible. The reception at the client side may be delayed by network contention, client not acknowledging data fast enough, packet lost, etc.
- (8) **Usage note:** When a delay is specified as a number of characters duration, it is converted at run-time into a count of milliseconds (based on the character size and baud rate), and rounded up to the next millisecond.